# **UM10817**

# **OM13503, PCA8539 demo board**

**Rev. 1 — 3 September 2014 User manual**

#### **Document information**

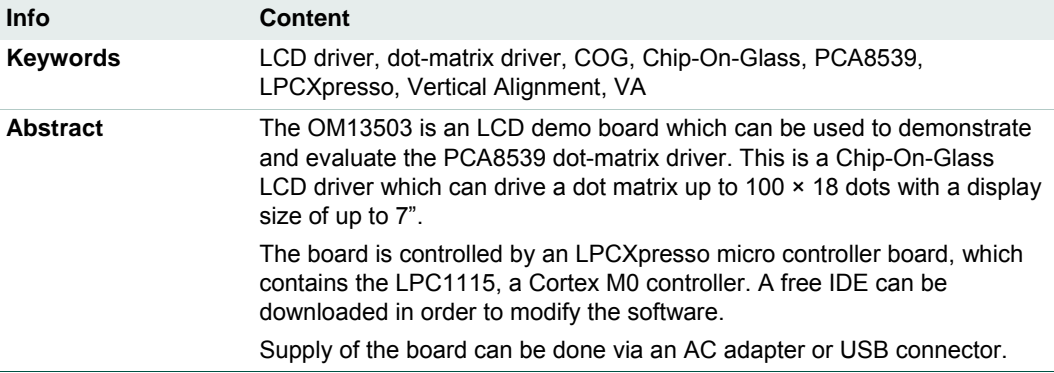

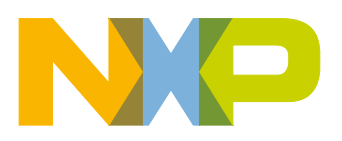

**Revision history**

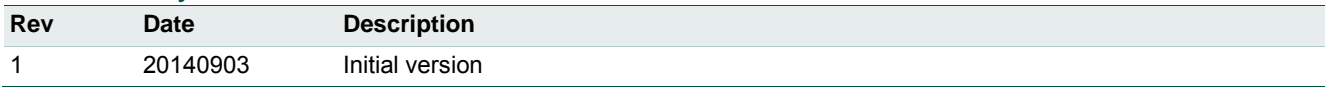

# **Contact information**

For more information, please visit: [http://www.nxp.com](http://www.nxp.com/)

For sales office addresses, please send an email to: [salesaddresses@nxp.com](mailto:salesaddresses@nxp.com)

UM10817 All information provided in this document is subject to legal disclaimers. © NXP B.V. 2014. All rights reserved.

#### <span id="page-2-0"></span>**1. Introduction**

This user manual describes the OM13503 demo board. The board consists of a base board, with a plugged in LPCXpresso board containing the microcontroller to control the display driver. The PCA8539 is a peripheral LCD driver which generates the drive signals for a dot matrix display of up to 18 rows and up to 100 columns. The PCA8539 was specifically designed for high-contrast Vertical Alignment (VA) LCDs. To generate the high  $V_{LCD}$  voltage it features an internal charge pump with integrated temperature compensation, and it communicates either via a two-line bidirectional I²C-bus or a fourline bidirectional SPI-bus.

This board was developed in order to provide a low cost tool to engineers, wishing to demonstrate and evaluate this LCD driver, and to get hands-on experience with writing code for it. Code written using this board can serve as an example for the final application. This enables rapid prototyping.

Features:

- Demonstrates PCA8539 LCD driver
- Features a vertical alignment (VA) COG display module with integrated backlight
- Plugged in OM13035 LPCXpresso board with LPC1115 microcontroller
- 3 push buttons
- User modifiable firmware, In-System/In-Application Programming (ISP/IAP) via USB
- Power supply can be done either via USB or an external power supply. This can also be used for an external  $V_{LCD}$
- Box contents:
	- − OM13503 base board (marked on the board)
	- − OM13035 LPCXpresso board

The 12NC of the OM13503 board is 9353 031 21598.

### <span id="page-3-1"></span>**2. Board description and layout**

In [Fig 1](#page-3-0) the top view of the board is given.

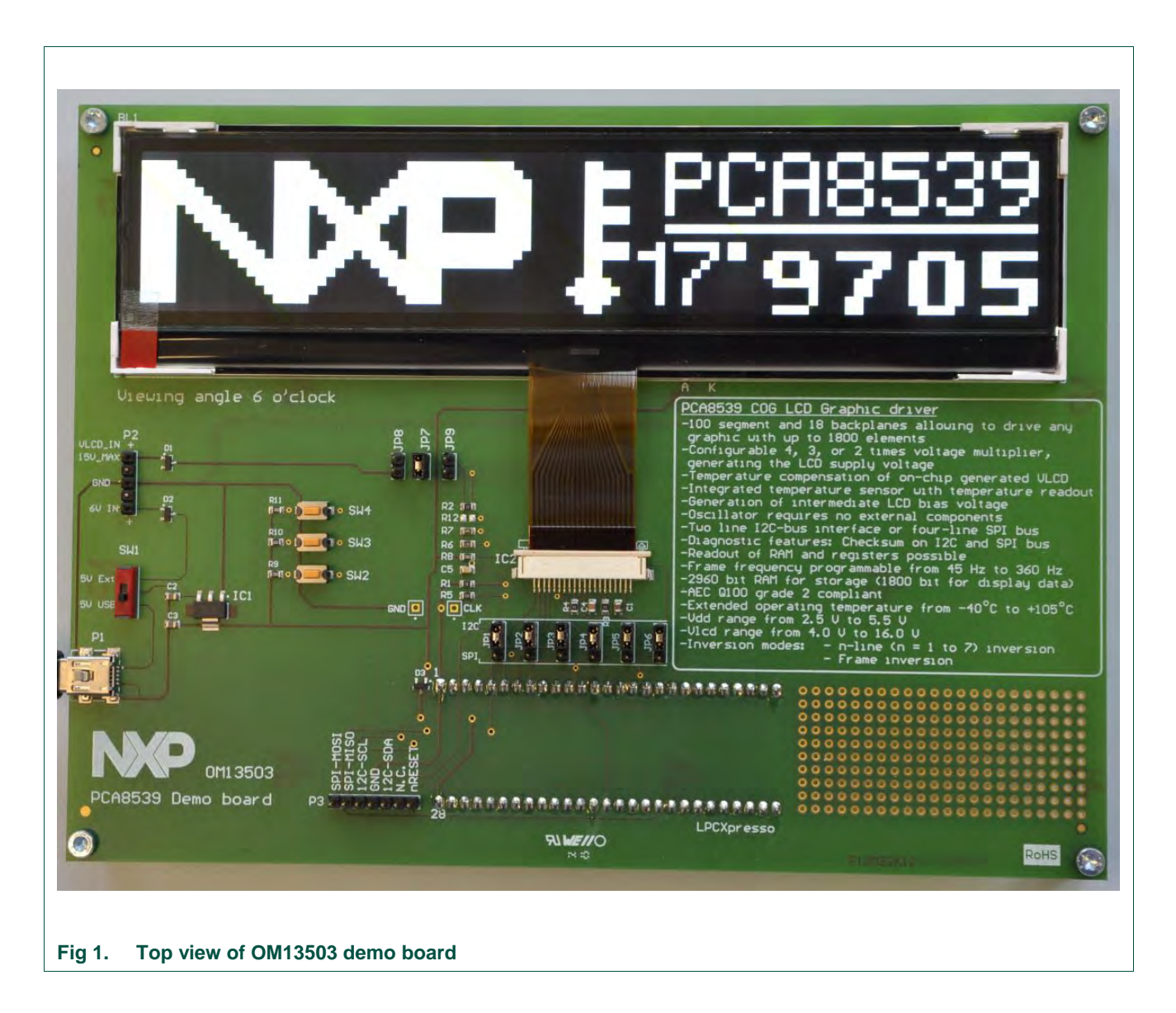

<span id="page-3-0"></span>For best optical performance, remove the protective foil from the display. A red colored pull tape can be found on the bottom left of the display. The optimal viewing angle for this display is 6 o'clock.

#### **2.1 Power Supply**

<span id="page-4-0"></span>Please refer to the schematic diagram of the board, which is given in [Fig 3.](#page-7-0)

- 1. Via mini-USB connector P1. Now the 5 V come directly from the USB port. This supply is used for the PCA8539 directly, as well as to supply a 3.3 V regulator. The output of the regulator is used for the back light and to supply the micro controller.
- 2. Via an external DC power supply, for which connector P2 has been provided. Connect a voltage of 5 V (erroneously labeled as 6 V on the PCB) to pin 5. Again, that voltage is to supply the LCD driver and the 3.3 V regulator which in turn supplies the microcontroller and the backlight. The voltage connected to pin 1 must not exceed 16 V (erroneously labeled a 15 V MAX). It is to provide the LCD operating voltage. Diodes protect against damage in case of wrong polarity.

It is not possible to apply power via the plugged in LPCXpresso board. The USB connector on the LPCXpresso board is only meant for programming the flash memory. There are two ways to provide power to the base board:

The PCA8539 includes a temperature compensated internal  $V_{\text{LCD}}$  generator. If the internal voltage generator for  $V_{\text{LCD}}$  is not used, and one wants to quickly see the optical result of varying  $V_{\text{LCD}}$ , this can be achieved using the second supply option. Varying the voltage provided to pin 1 of connector P2 will directly influence the display contrast and the optimal voltage can be selected. Make sure that the voltage  $V_{\text{LCD}}$  does not exceed the maximum limit of 16 V of PCA8539. If external  $V_{\text{LCD}}$  is used, jumper JP7 must be removed and jumper JP8 must be placed. Ensure that the internal voltage generation (control register settings) is disabled.

Switch SW1 is used to select which of the two power supply options is activated. The 5 V output of the switch is used to directly supply the PCA8539 LCD driver. Furthermore the voltage labeled "3V3" is generated with an additional regulator, IC1. This 3.3 V supply is used to supply the microcontroller board LPCXpresso (via diode D3) and to supply the back light. At 3.3 V, the backlight draws a current of typically 180 mA, and this is why D3 was included. D3 prevents a current flowing from the LPCXpresso board to the back light when the USB cable is plugged into the LPCXpresso board, as this current would exceed the limits of the regulator on the LPCXpresso board.

The LPCXpresso board contains a JTAG/SWD debugger called the "LPC-Link" and a target MCU. LPC-Link is equipped with a 10-pin JTAG header and it seamlessly connects to the target via USB (the USB interface and other debug features are provided by NXP's ARM9 based LPC3154 MCU). When the firmware needs to be updated, the LPCXpresso board will be connected using the USB to the computer on which the IDE is installed.

It is allowed to provide power to the base board while LPCXpresso is connected to a computer, for example using two USB cables.

#### <span id="page-4-1"></span>**2.2 Switches**

Three push buttons are present on the board, SW2, SW3 and SW4. They have currently no function assigned.

#### **2.3 Jumpers**

<span id="page-5-0"></span>The board contains a number of jumpers. Below they are listed, along with their functionality.

- **JP1 through JP6**: They are all used to select either the I²C-bus interface, or the SPI interface. They need to be all in the same position. The silk screen indicates which position to use for a given interface. Refer also to the datasheet.
- **JP7**: This jumper connects the  $V_{LCDOUT}$  and  $V_{LCDSENE}$  to the  $V_{LCDIN}$  pin of the PCA8539. It must be placed if the internal voltage generation is used.
- JP8: This jumper connects the  $V_{LCDIN}$  pin of the LCD driver to the external voltage VLCD IN connected to connector P2. However, if also the internal voltage generator is enabled, this can cause damage to the LCD driver.
- **JP9**: This jumper may not have been soldered into the board during manufacturing. Instead, a 0  $\Omega$  resistor (R2) is mounted, in parallel with this jumper. Removing the  $0$  Ω resistor and mounting the jumper makes it easy to insert a current meter and measure the current consumption to the  $V_{DD}$  pins of the PCA8539. After measurements, a jumper header can be inserted.

#### <span id="page-5-1"></span>**2.4 Use of internal/external oscillator**

The PCA8539 offers the option of using the internal oscillator or to use an external oscillator. Resistor jumper R1 (0  $\Omega$ ) connects the OSC pin to V<sub>SS</sub> for selecting the internal oscillator. If an external oscillator signal is desired, R1 must be removed and R12 must be mounted. If the internal oscillator is used, the oscillator signal is available at connector pin "CLK". If an external oscillator signal is used, this can be supplied to the LCD driver using this connector "CLK".

#### <span id="page-5-2"></span>**2.5 Connectors**

Besides the previously mentioned connectors, connector P3 contains the I²C and SPI signals, along with  $V_{SS}$  and a reset signal. This connector can be used to connect the baseboard to another application/microcontroller. In that case, the LPCXpresso board must be removed.

#### <span id="page-5-3"></span>**2.6 LPCXpresso**

LPCXpresso is a low-cost development platform available from NXP. The software consists of an enhanced, Eclipse-based IDE, a GNU C compiler, linker, libraries, and an enhanced GDB debugger. The hardware consists of the LPCXpresso development board which has an LPC-Link debug interface and an NXP LPC ARM-based microcontroller target. LPCXpresso is an end-to-end solution enabling embedded engineers to develop their applications from initial evaluation to final production.

The LPCXpresso IDE is based on the popular Eclipse development platform and includes several LPC-specific enhancements. It is an industry-standard GNU tool chain with an optimized C library that gives engineers all the tools necessary to develop highquality software solutions quickly and cost-effectively. The C programming environment includes professional-level features. There is syntax coloring, source formatting, function folding, on- and offline help, and extensive project management automation.

The LPCXpresso target board, jointly developed by NXP, Code Red Technologies, and Embedded Artists, includes an integrated JTAG debugger (LPC-Link), so there is no need for a separate JTAG debug probe. The target portion of the board can connect to

expansion boards to provide a greater variety of interfaces, and I/O devices. The onboard LPC-Link debugger provides a high-speed USB to JTAG/SWD interface to the IDE and it can be connected to other debug targets such as a customer prototype. Users can also use the LPCXpresso IDE with the Red Probe JTAG adapter from Code Red Technologies.

Refer to the "Getting started with NXP LPCXpresso", listed in the references, for more information.

The board included with the base board is OM13035 which contains the LPC1115 MCU.

#### <span id="page-6-1"></span>**3. Board schematic and layout of OM13503**

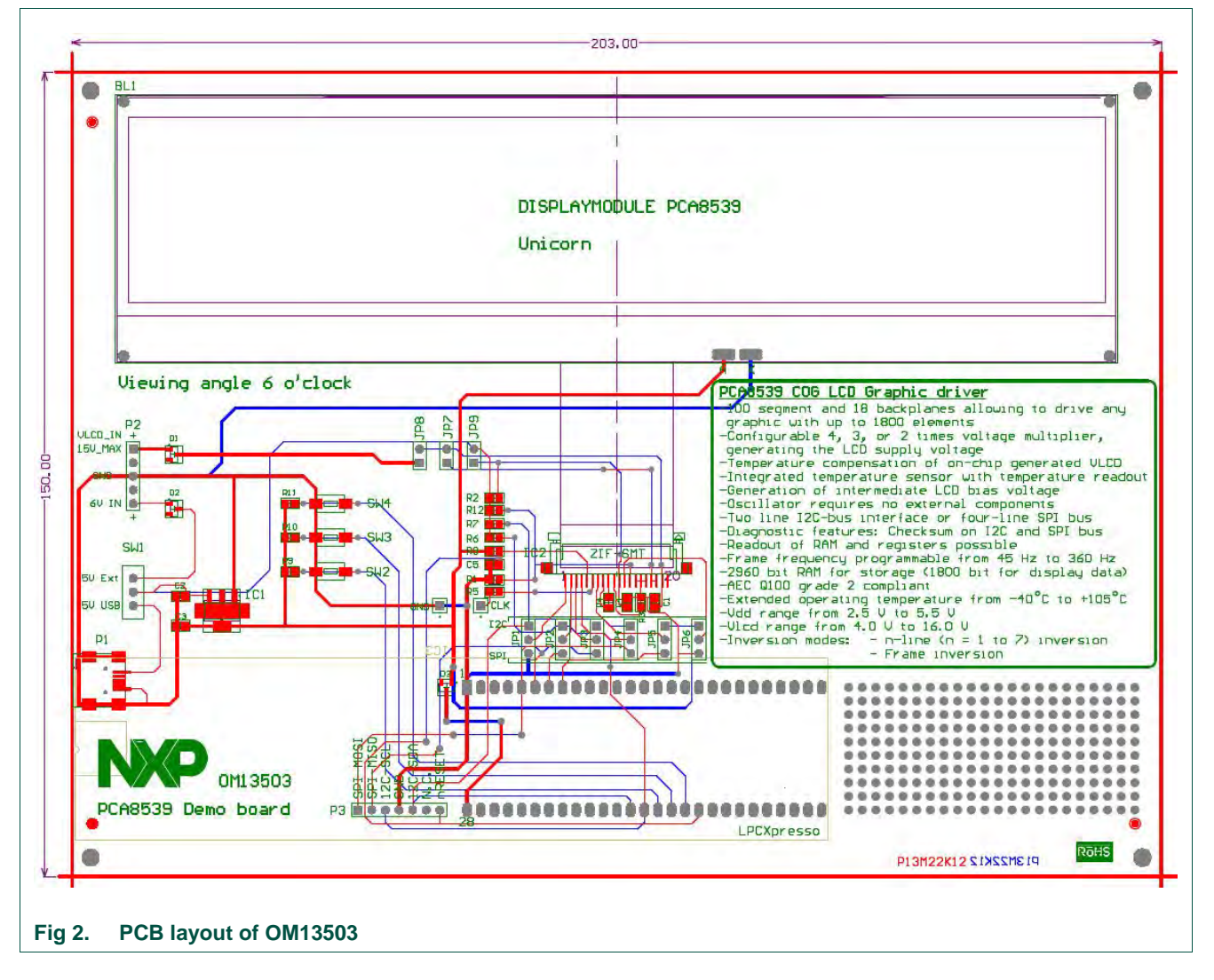

On the next pages the circuit diagram and PCB layout of the OM13503 board are given. Refer to [Fig 2](#page-6-0) and [Fig 3.](#page-7-0)

The LPCXpresso board is on the reverse side of the base board.

<span id="page-6-0"></span>

User manual **User manual**

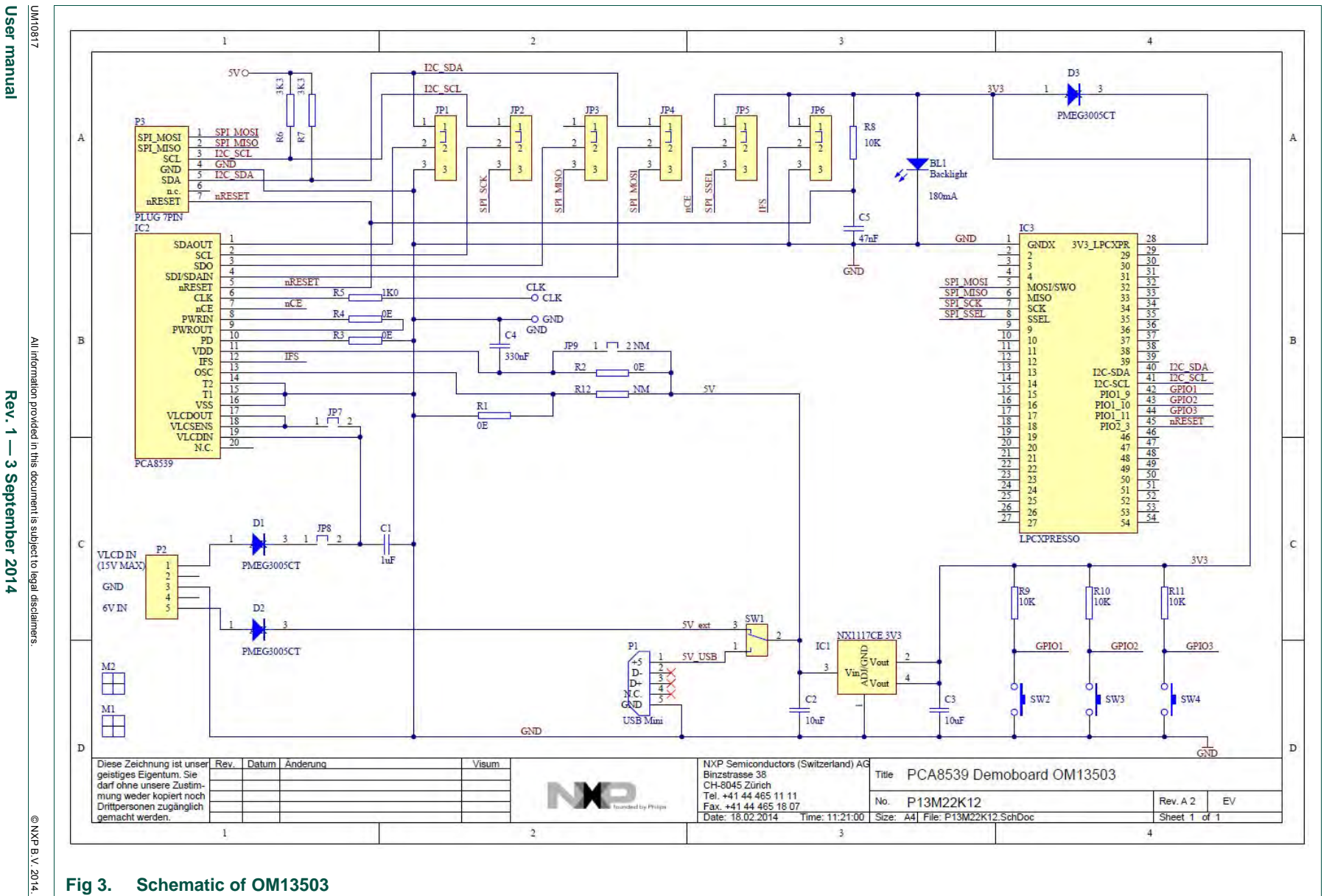

# **NXP NXP Semiconductors** Semiconductors

**OM13503, PCA8539 demo board**

OM13503, PCA8539 demo board

**UM10817**

**N10817** 

**Rev. 1 — 3 September 2014**  3 September 2014

> NXP B.V. 2014. All rights reserved. **8 of reserved**

<span id="page-7-0"></span>**13**

#### <span id="page-8-0"></span>**4. Display module**

The display is a Passive Matrix Vertically Aligned (PMVA) negative display providing a very dark background with a very wide and symmetric viewing angle.

#### <span id="page-8-1"></span>**5. Software code example**

The PCA8539 data sheet contains all the commands and their description. In order to write software for this driver, it is necessary to read the datasheet.

Below, an example for the configuration of the module is listed. Exact details of how to write the functions are left to the programmer. This example shows the data to be sent to the PCA8539 to configure it for use with the module on this board.

```
//Configure PCA8539
I2CWrite = PCA8539_ADDR;
I2CWrite = 0b10000000; // control byte
I2CWrite = 0x01; // Initialize
I2CWrite = 0b10000000; // control byte
I2CWrite = 0x02; // OTP refresh
delay ms(20);
I2CWrite = PCA8539_ADDR;
I2CWrite = 0b10000000; // control byte
I2CWrite = 0x21; // Enable CLKOUT signal
I2CWrite = 0b10000000; // control byte
I2CWrite = 0x50; \frac{1}{2} Set multiplex mode to 1:18
I2CWrite = 0b11000000; // control byte
I2CWrite = 0x40; // Set to frame inversion modeI2CWrite = 0b11000000; // control byte
I2CWrite = 0x2A; // Display address increments by 1
2CWrite = 0b11000000; // control byte<br>
12CWrite = 0x00; // set frame fr
I2CWrite = 0x90; // set frame frequency to 160 Hz
I2CWrite = 0b11000000; // control byte
I2CWrite = 0x04; // Display config. segment data L to R
I2CWrite = 0b11100000; // control byte
I2CWrite = 0xAC; // Set MSB Vlcd to 01100
I2CWrite = 0b11100000; // control byte
I2CWrite = 0x9D; // Set LSB Vlcd to 1101 
// MSB=0xAC, LSB=0x9D, resulting in 10.15V
I2CWrite = 0b11100000; // control byte
I2CWrite = 0x85; // Enable charge pump and set to 3x
I2CWrite = 0b11100000; // control byte
I2CWrite = 0x05; // Enable temperature comp. of Vlcd
I2CWrite = 0b11000000; // control byte
I2CWrite = 0x24; // Enable display
I2CWrite = 0b10000000; // control byte
```
#### <span id="page-9-0"></span>**6. References**

The documents listed below provide further useful information. They are available at NXP's website [www.nxp.com.](http://www.nxp.com/)

- [1] **LPCXPresso**: Getting started with NXP LPCXpresso
- [2] **PCA8539**: Product data sheet
- [3] **UM10204**: I²C-bus specification and user manual
- [4] **AN11267**: EMC & system level ESD design guidelines for LCD drivers
- [5] **NXP LPCXpresso** <http://www.nxp.com/lpcxpresso>
- [6] **NXP LPCZone** [http://www.nxp.com/techzones/microcontrollers](http://www.nxp.com/techzones/microcontrollers-techzone/news.html)[techzone/news.html](http://www.nxp.com/techzones/microcontrollers-techzone/news.html)

#### **OM13503, PCA8539 demo board**

#### <span id="page-10-0"></span>**7. Legal information**

#### <span id="page-10-1"></span>**7.1 Definitions**

**Draft —** The document is a draft version only. The content is still under internal review and subject to formal approval, which may result in modifications or additions. NXP Semiconductors does not give any representations or warranties as to the accuracy or completeness of information included herein and shall have no liability for the consequences of use of such information.

#### <span id="page-10-2"></span>**7.2 Disclaimers**

**Limited warranty and liability —** Information in this document is believed to be accurate and reliable. However, NXP Semiconductors does not give any representations or warranties, expressed or implied, as to the accuracy or completeness of such information and shall have no liability for the consequences of use of such information.

In no event shall NXP Semiconductors be liable for any indirect, incidental, punitive, special or consequential damages (including - without limitation lost profits, lost savings, business interruption, costs related to the removal or replacement of any products or rework charges) whether or not such damages are based on tort (including negligence), warranty, breach of contract or any other legal theory.

Notwithstanding any damages that customer might incur for any reason whatsoever, NXP Semiconductors' aggregate and cumulative liability towards customer for the products described herein shall be limited in accordance with the Terms and conditions of commercial sale of NXP **Semiconductors** 

**Right to make changes —** NXP Semiconductors reserves the right to make changes to information published in this document, including without limitation specifications and product descriptions, at any time and without notice. This document supersedes and replaces all information supplied prior to the publication hereof.

**Suitability for use —** NXP Semiconductors products are not designed, authorized or warranted to be suitable for use in life support, life-critical or safety-critical systems or equipment, nor in applications where failure or malfunction of an NXP Semiconductors product can reasonably be expected to result in personal injury, death or severe property or environmental damage. NXP Semiconductors accepts no liability for inclusion and/or use of NXP Semiconductors products in such equipment or applications and therefore such inclusion and/or use is at the customer's own risk.

**Applications —** Applications that are described herein for any of these products are for illustrative purposes only. NXP Semiconductors makes no representation or warranty that such applications will be suitable for the specified use without further testing or modification.

Customers are responsible for the design and operation of their applications and products using NXP Semiconductors products, and NXP Semiconductors accepts no liability for any assistance with applications or customer product design. It is customer's sole responsibility to determine whether the NXP Semiconductors product is suitable and fit for the customer's applications and products planned, as well as for the planned

application and use of customer's third party customer(s). Customers should provide appropriate design and operating safeguards to minimize the risks associated with their applications and products.

NXP Semiconductors does not accept any liability related to any default, damage, costs or problem which is based on any weakness or default in the customer's applications or products, or the application or use by customer's third party customer(s). Customer is responsible for doing all necessary testing for the customer's applications and products using NXP Semiconductors products in order to avoid a default of the applications and the products or of the application or use by customer's third party customer(s). NXP does not accept any liability in this respect.

**Export control —** This document as well as the item(s) described herein may be subject to export control regulations. Export might require a prior authorization from competent authorities.

**Evaluation products —** This product is provided on an "as is" and "with all faults" basis for evaluation purposes only. NXP Semiconductors, its affiliates and their suppliers expressly disclaim all warranties, whether express, implied or statutory, including but not limited to the implied warranties of noninfringement, merchantability and fitness for a particular purpose. The entire risk as to the quality, or arising out of the use or performance, of this product remains with customer.

In no event shall NXP Semiconductors, its affiliates or their suppliers be liable to customer for any special, indirect, consequential, punitive or incidental damages (including without limitation damages for loss of business, business interruption, loss of use, loss of data or information, and the like) arising out the use of or inability to use the product, whether or not based on tort (including negligence), strict liability, breach of contract, breach of warranty or any other theory, even if advised of the possibility of such damages

Notwithstanding any damages that customer might incur for any reason whatsoever (including without limitation, all damages referenced above and all direct or general damages), the entire liability of NXP Semiconductors, its affiliates and their suppliers and customer's exclusive remedy for all of the foregoing shall be limited to actual damages incurred by customer based on reasonable reliance up to the greater of the amount actually paid by customer for the product or five dollars (US\$5.00). The foregoing limitations, exclusions and disclaimers shall apply to the maximum extent permitted by applicable law, even if any remedy fails of its essential purpose.

**Translations** – A non-English (translated) version of a document is for reference only. The English version shall prevail in case of any discrepancy between the translated and English versions.

#### <span id="page-10-3"></span>**7.3 Trademarks**

Notice: All referenced brands, product names, service names and trademarks are property of their respective owners.

#### **OM13503, PCA8539 demo board**

# <span id="page-11-0"></span>**8. List of figures**

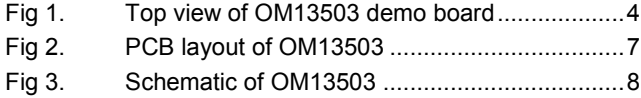

#### **OM13503, PCA8539 demo board**

#### <span id="page-12-0"></span>**9. Contents**

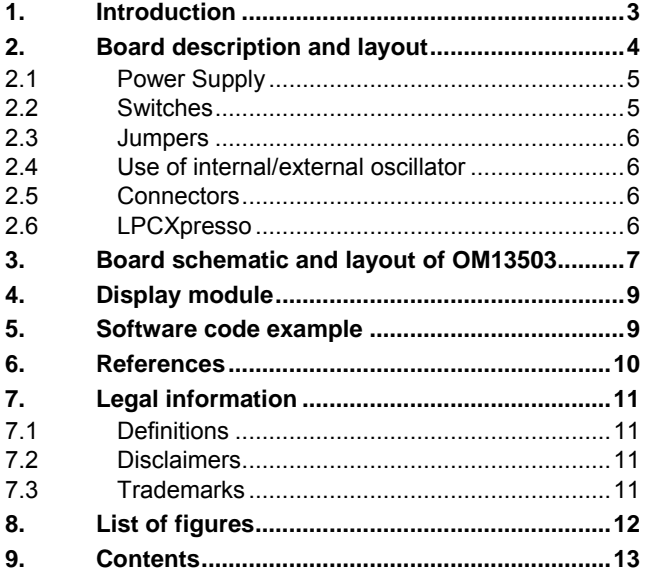

Please be aware that important notices concerning this document and the product(s) described herein, have been included in the section 'Legal information'.

#### **© NXP B.V. 2014. All rights reserved.**

For more information, please visit: http://www.nxp.com For sales office addresses, please send an email to: salesaddresses@nxp.com

**Date of release: 3 September 2014 Document identifier: UM10817**